## **Programming Your Baofeng UV-5R Manually**

The Baofeng UV-5R has become one of the most common handheld radios available due to its low cost. One of the common issues with this radio is the complexity of manually programming the radio while in the field. This document is intended to be used with the manual (which I recommend you have with you in the field) and give you the necessary steps to actually program a repeater and simplex frequency without the use of computer software.

As I will always say, "Know your radio!"

## Don Gifford Wa2eZ - President TRYON ARC (K2JJI), Fulton County NY RACES Radio Officer

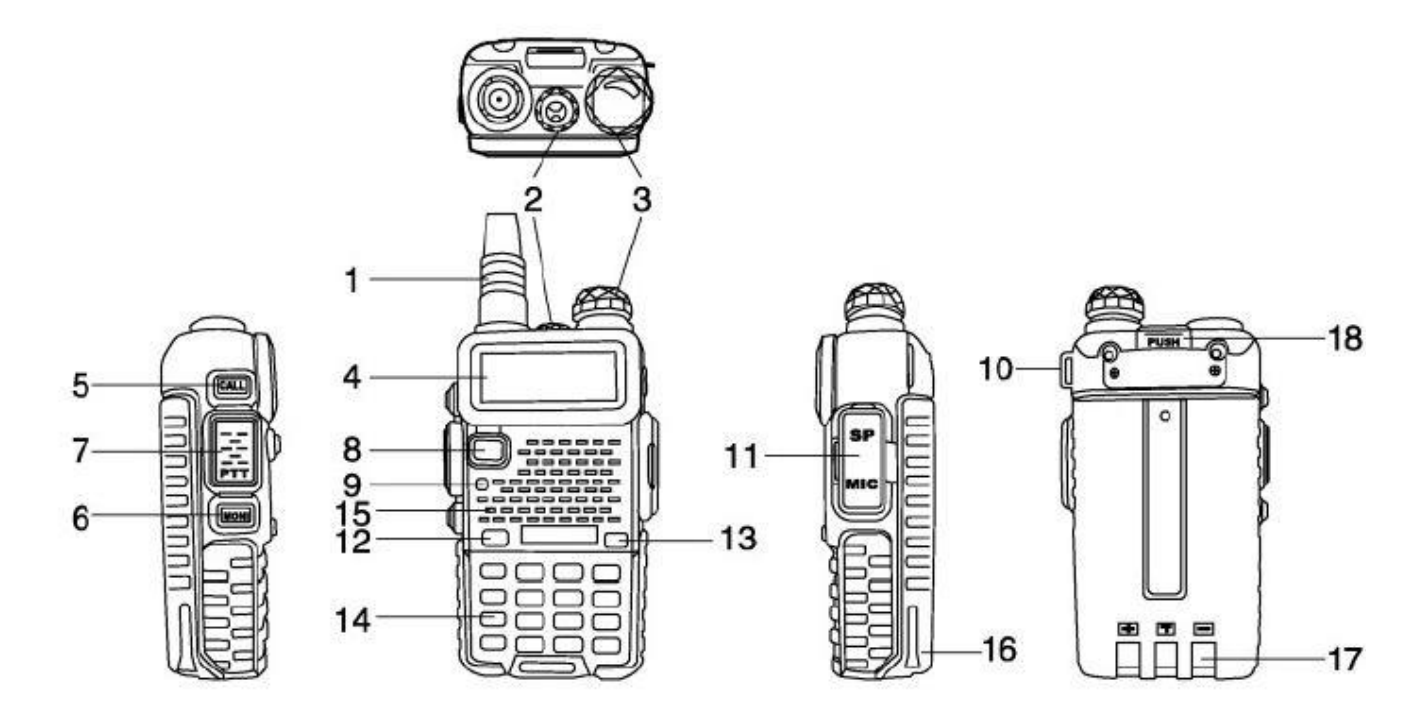

- 1. antenna
- 2. flashlight
- 3. knob (ON/OFF, volume)
- 4. LCD
- 5. SK-side key1/CALL(radio,alarm)
- 6. SK-side key2/MONI(flashlight,monitor)
- 7. PTT key(push-to-talk)
- 8. VFO/MR (frequency mode/channel mode)
- 9. LED indicator
- 10. strap buckle
- 11.accessory jack
- 12.A/B key(frequency display switches)
- 13.BAND key(band switches)
- 14.keypad
- 15.SP.&MIC.
- 16.battery pack
- 17.battery contacts
- 18.battery remove button

## *How to manually program a repeater channel:*

- **Step 1. Press [VFO/MR] and enter** *Frequency Mode***.**
- **Step 2. Press [A/B] and choose the** *A Side* **(upper display).** Like the simplex channels, the A side must be used to program the repeater channels into the radio. Programming data entered on the B Side (lower display) will not be saved.
- **Step 3. Press [BAND] for the frequency band** Toggle [BAND] to choose 136 MHz (VHF) or 470 MHz (UHF). If the incorrect band is chosen for the frequency entered in Step 6, the radio will cancel the operation.
- **Step 4.** *optional* **- Clear any CTCSS/DCS codes previously assigned to the channel.** If no previous codes exist or when setting up the channel for the first time and no codes are needed, set the menu items listed below to **OFF**.
- *RX DCS* [MENU] 10 [MENU] [enter 0 (OFF)] [MENU] [EXIT]
- *RX CTCSS* [MENU] 11 [MENU] [enter 0 (OFF)] [MENU] [EXIT]
- *TX DCS* [MENU] 12 [MENU] [enter 0 (OFF)] [MENU] [EXIT]
- *TX CTCSS* [MENU] 13 [MENU] [enter 0 (OFF)] [MENU] [EXIT]
- **Step 5. Disable TDR (***DualWatch/Dual Standby***).** Press [MENU] 7 [MENU] [press up/down arrow keys] OFF [MENU] [EXIT] It is highly advised to turn TDR off when programming directly from the radio.
- **Step 6.** *optional* **- Delete any existing data on the channel to program.** *Skip this step when setting up the channel for the first time.* Press [MENU] 28 [press up/down arrow keys to choose channel number] [MENU] [EXIT] It is highly advised to turn TDR off when programming directly from the radio.
- **Step 7. Enter the repeater output (your receiving) frequency.** Use the keypad to enter the frequency into the radio.
- **Step 8. Input the repeater frequency offset.** Press [MENU] 26 [MENU] [enter the offset for 2 meter or 70 cm repeater] [MENU] [EXIT]
- **Step 9. Enter the Transmit Frequency Shift.** Press [MENU] 25 [MENU] [enter 1 for positive shift or 2 for negative shift] [MENU][EXIT]
- **Step 10.** *optional* **- Enter the transmit CTCSS/DCS code.**
- *CTCSS* [MENU] 13 [MENU] [enter/choose code XXXX] [MENU] [EXIT]
- *DCS* [MENU] 12 [MENU] [choose code XXXXX] [MENU] [EXIT]
- **Step 11. Assign the receive frequency entered in Step 7 to the channel.** [MENU] 27 [MENU] [enter channel number XXX] [MENU] [EXIT]
- **Step 12. Press the [\*Scan] button to activate** *Reverse Mode* **and display the transmit frequency.**
- **Step 13. Assign the transmit frequency to the channel.** Press [MENU] 27 [MENU] [enter the same memory channel entered in step 12] [MENU] [EXIT]
- **Step 14. Press the [\*Scan] button to exit** *Reverse Mode***.**

To add more channels, simply repeat the steps above. If these step-by-step instructions are followed correctly, you should be able to program all 128 channels (000-127) in your Baofeng UV-5R as you need.

## *How to manually program a simplex channel:*

- **Step 1. Press [VFO/MR] and enter** *Frequency Mode***.**
- **Step 2. Press [A/B] and choose the** *A Side* **(upper display).** The A side must be used to program channels into the radio. Programming data entered on the B Side (lower display) will not be saved.
- **Step 3. Press [BAND] for the frequency band.** Toggle [BAND] to choose 136 MHz (VHF) or 470 MHz (UHF). If the incorrect band is chosen for the frequency entered in Step 5, the radio will cancel the operation.
- **Step 4. Disable TDR (***Dual Watch/Dual Standby***).** Press [MENU] 7 [MENU] [press up/down arrow keys] OFF [MENU] [EXIT] It is highly advised to turn TDR off when programming directly from the radio.
- **Step 5. Enter the frequency.** Use the keypad to enter the frequency into the radio.
- **Step 6.** *optional* **- Enter the transmit CTCSS/DCS code.**
- *CTCSS* [MENU] 13 [MENU] [enter/choose code XXXX] [MENU] [EXIT]
- *DCS* [MENU] 12 [MENU] [choose code XXXXX] [MENU] [EXIT]
- **Step 7. Assign the frequency to a channel.** [MENU] 27 [MENU] [enter channel number XXX] [MENU] [EXIT]